Все права защищены. Книга или любая ее часть не может быть скопирована, воспроизведена в электронной или механической форме, в виде фотокопии, записи в память ЭВМ, репродукции или каким-либо иным способом, а также использована в любой информационной системе без получения разрешения от издателя. Копирование, воспроизведение и иное использование книги или ее части без согласия издателя является незаконным и влечет уголовную, административную и гражданскую ответственность.

Научно-популярное издание

МИРОВОЙ КОМПЬЮТЕРНЫЙ БЕСТСЕЛЛЕР

#### **Фолкнер Эндрю, Чавез Конрад**

#### **ADOBE PHOTOSHOP СС ОФИЦИАЛЬНЫЙ УЧЕБНЫЙ КУРС**

Главный редактор Р. Фасхутдинов Руководитель направления В. Обручев Ответственный редактор Е. Истомина Литературный редактор С. Воронина Младший редактор А. Захарова Художественный редактор А. Шуклин Компьютерная верстка Э. Брегис Корректор Л. Макарова

Страна происхождения: Российская Федерация Шығарылған елі: Ресей Федерациясы

В коллаже на обложке использованы фотографии: Akshit Madan, Dany Kurniawan, pornthep kwankwai, Giiova17 / Shutterstock.com Используется по лицензии от Shutterstock.com

> **ООО «Издательство «Эксмо»**<br>123308, Россия, город Москва, улица Зорге, дом 1, строение 1, этаж 20, каб. 2013.<br>Тел.: 8 (495) 411-68-86. en.: 6 (495) 411-08-00.<br>Home page: www.eksmo.ru E-mail: info@eksmo.ru 123308, Ресей, кала Мескеу, Зорге кошесі, 1 үй, 1 ғимарат, 20 қабат, офис 2013 ж.<br>- Тел.: 8 (495) 411-88-86.<br>- Тел.: 8 (495) 411-88-86.<br>- Тауар белгіс: -Эксамоло - Е-тай: info@eksmo.ru.<br>- Интернет-матазин : www.book24.ru **Интернет-магазин**: www.book24.kz<br> **Интернет-дукен**: www.book24.kz<br>
> Казақстан Республикасындағы милорттаушы «РДЦ-Алматы».<br>
> Қазақстан Республикасындағы милорттаушы «РДЦ-Алматы»<br>
> Дистрибьютор и представитель по приему прете Сведения о подтверждении соответствия издания согласно законодательству РФ<br>- о техническом регулировании можно получить на сайте Издательства «Эксмо»<br>- Фидртен мемлекет: Ресей. Сертификация карастырылмаған<br>- Өндірген мемл

Дата изготовления / Подписано в печать 18.08.2021. Формат 80х981/<sub>16</sub>. Печать офсетная. Усл. печ. л. 40,65.<br>— Тираж — экз. Заказ

ПРИСОЕДИНЯЙТЕСЬ К НАМ!

eksmo.ru

**n** eksmolive  $\mathbf{\Omega}$  eksmo **a** eksmolive

МЫ В СОЦСЕТЯХ:

- eksmo.ru
- **c** eksmo\_live
- **D** eksmo\_live

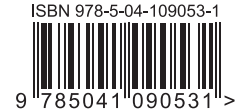

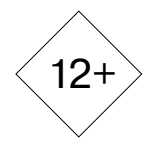

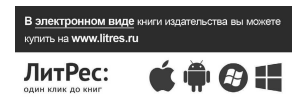

**Москва.** ООО «Торговый Дом «Эксмо» Адрес: 123308, г. Москва, ул. Зорге, д.1, строение 1. Телефон: +7 (495) 411-50-74. **E-mail:** reception@eksmo-sale.ru

По вопросам приобретения книг «Эксмо» зарубежными оптовыми покупателями обращаться в отдел зарубежных продаж ТД «Эксмо» E-mail: **international@eksmo-sale.ru**

International Sales: International wholesale customers should contact Foreign Sales Department of Trading House «Eksmo» for their orders. **international@eksmo-sale.ru**

По вопросам заказа книг корпоративным клиентам, в том числе в специальном оформлении, обращаться по тел.: +7 (495) 411-68-59, доб. 2261. E-mail: **ivanova.ey@eksmo.ru**

Оптовая торговля бумажно-беловыми и канцелярскими товарами для школы и офиса «Канц-Эксмо»: Компания «Канц-Эксмо»: 142702, Московская обл., Ленинский р-н, г. Видное-2, Белокаменное ш., д. 1, а/я 5. Тел./факс: +7 (495) 745-28-87 (многоканальный). e-mail: **kanc@eksmo-sale.ru**, сайт: www.**kanc-eksmo.ru**

**Филиал «Торгового Дома «Эксмо» в Нижнем Новгороде** Адрес: 603094, г. Нижний Новгород, улица Карпинского, д. 29, бизнес-парк «Грин Плаза» Телефон: +7 (831) 216-15-91 (92, 93, 94). **E-mail**: reception@eksmonn.ru

**Филиал OOO «Издательство «Эксмо» в г. Санкт-Петербурге**  Адрес: 192029, г. Санкт-Петербург, пр. Обуховской обороны, д. 84, лит. «Е» Телефон: +7 (812) 365-46-03 / 04. **E-mail**: server@szko.ru

**Филиал ООО «Издательство «Эксмо» в г. Екатеринбурге** Адрес: 620024, г. Екатеринбург, ул. Новинская, д. 2щ Телефон: +7 (343) 272-72-01 (02/03/04/05/06/08)

**Филиал ООО «Издательство «Эксмо» в г. Самаре** Адрес: 443052, г. Самара, пр-т Кирова, д. 75/1, лит. «Е» Телефон: +7 (846) 207-55-50. **E-mail**: RDC-samara@mail.ru

**Филиал ООО «Издательство «Эксмо» в г. Ростове-на-Дону** Адрес: 344023, г. Ростов-на-Дону, ул. Страны Советов, 44А Телефон: +7(863) 303-62-10. **E-mail**: info@rnd.eksmo.ru

**Филиал ООО «Издательство «Эксмо» в г. Новосибирске** Адрес: 630015, г. Новосибирск, Комбинатский пер., д. 3 Телефон: +7(383) 289-91-42. E-mail: eksmo-nsk@yandex.ru

**Обособленное подразделение в г. Хабаровске** Фактический адрес: 680000, г. Хабаровск, ул. Фрунзе, 22, оф. 703 Почтовый адрес: 680020, г. Хабаровск, А/Я 1006 Телефон: (4212) 910-120, 910-211. **E-mail**: eksmo-khv@mail.ru

**Филиал ООО «Издательство «Эксмо» в г. Тюмени** Центр оптово-розничных продаж Cash&Carry в г. Тюмени Адрес: 625022, г. Тюмень, ул. Пермякова, 1а, 2 этаж. ТЦ «Перестрой-ка» Ежедневно с 9.00 до 20.00. Телефон: 8 (3452) 21-53-96

**Республика Беларусь:** ООО «ЭКСМО АСТ Си энд Си» Центр оптово-розничных продаж Cash&Carry в г. Минске Адрес: 220014, Республика Беларусь, г. Минск, проспект Жукова, 44, пом. 1-17, ТЦ «Outleto» Телефон: +375 17 251-40-23; +375 44 581-81-92 Режим работы: с 10.00 до 22.00. **E-mail:** exmoast@yandex.by

**Казахстан:** «РДЦ Алматы» Адрес: 050039, г. Алматы, ул. Домбровского, 3А Телефон: +7 (727) 251-58-12, 251-59-90 (91,92,99). E-mail: RDC-Almaty@eksmo.kz

**Украина:** ООО «Форс Украина» Адрес: 04073, г. Киев, ул. Вербовая, 17а Телефон: +38 (044) 290-99-44, (067) 536-33-22. **E-mail**: sales@forsukraine.com

**Полный ассортимент продукции ООО «Издательство «Эксмо» можно приобрести в книжных** 

**магазинах «Читай-город»** и заказать в интернет-магазине: www.chitai-gorod.ru.

Телефон единой справочной службы: 8 (800) 444-8-444. Звонок по России бесплатный.

Интернет-магазин ООО «Издательство «Эксмо» **www.book24.ru**

Розничная продажа книг с доставкой по всему миру. Тел.: +7 (495) 745-89-14. E-mail: **imarket@eksmo-sale.ru**

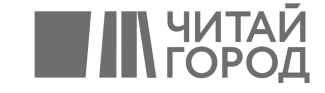

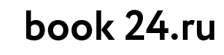

Официальный интернет-магазин издательской группы "ЭКСМО-АСТ"

# **ОГЛАВЛЕНИЕ**

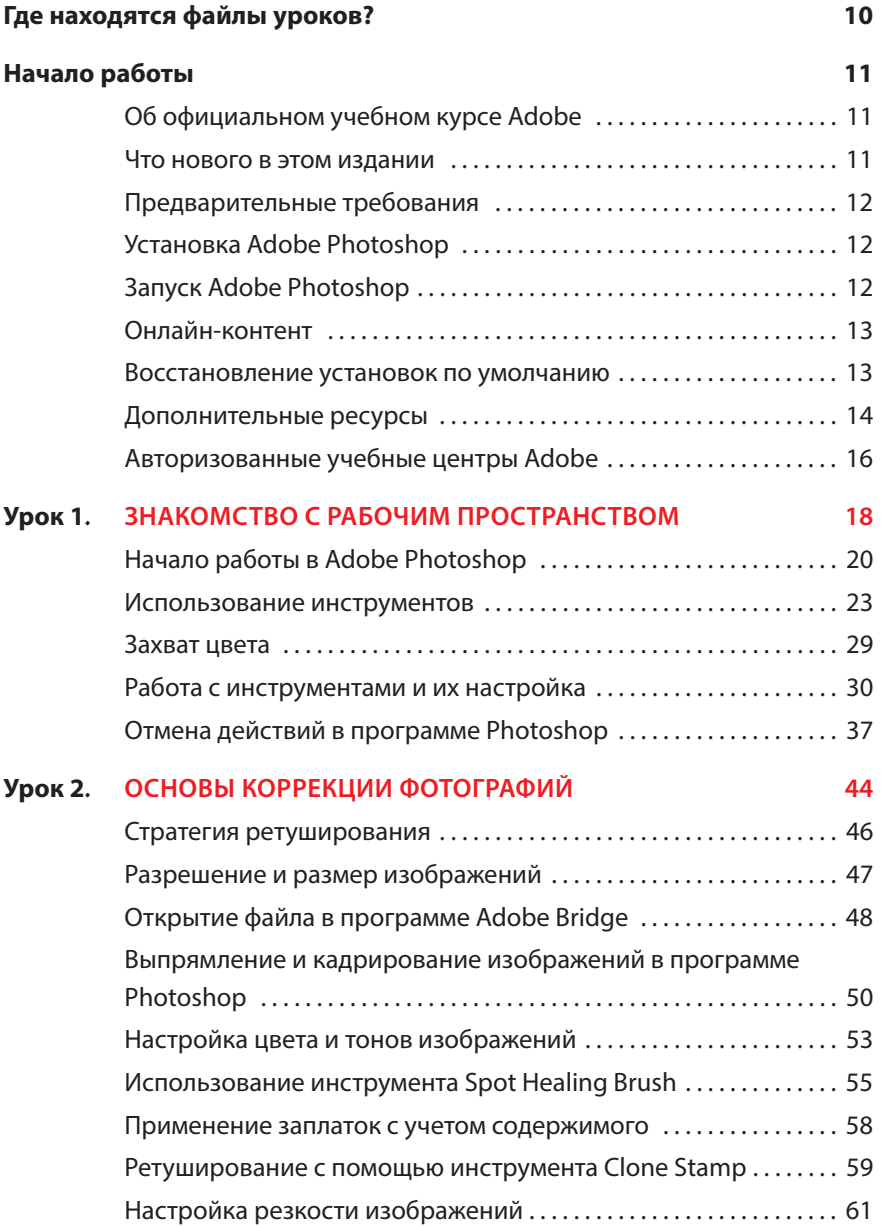

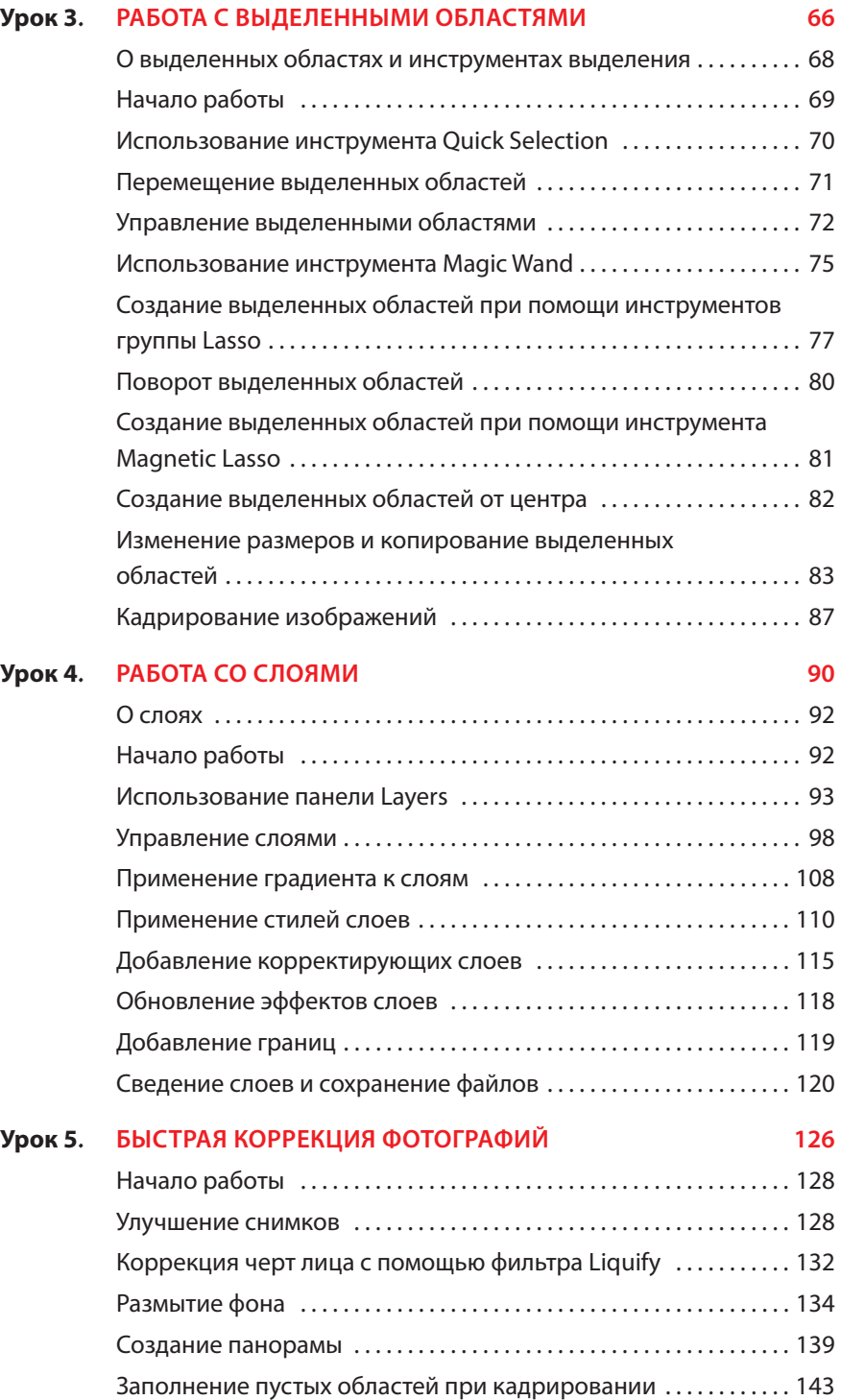

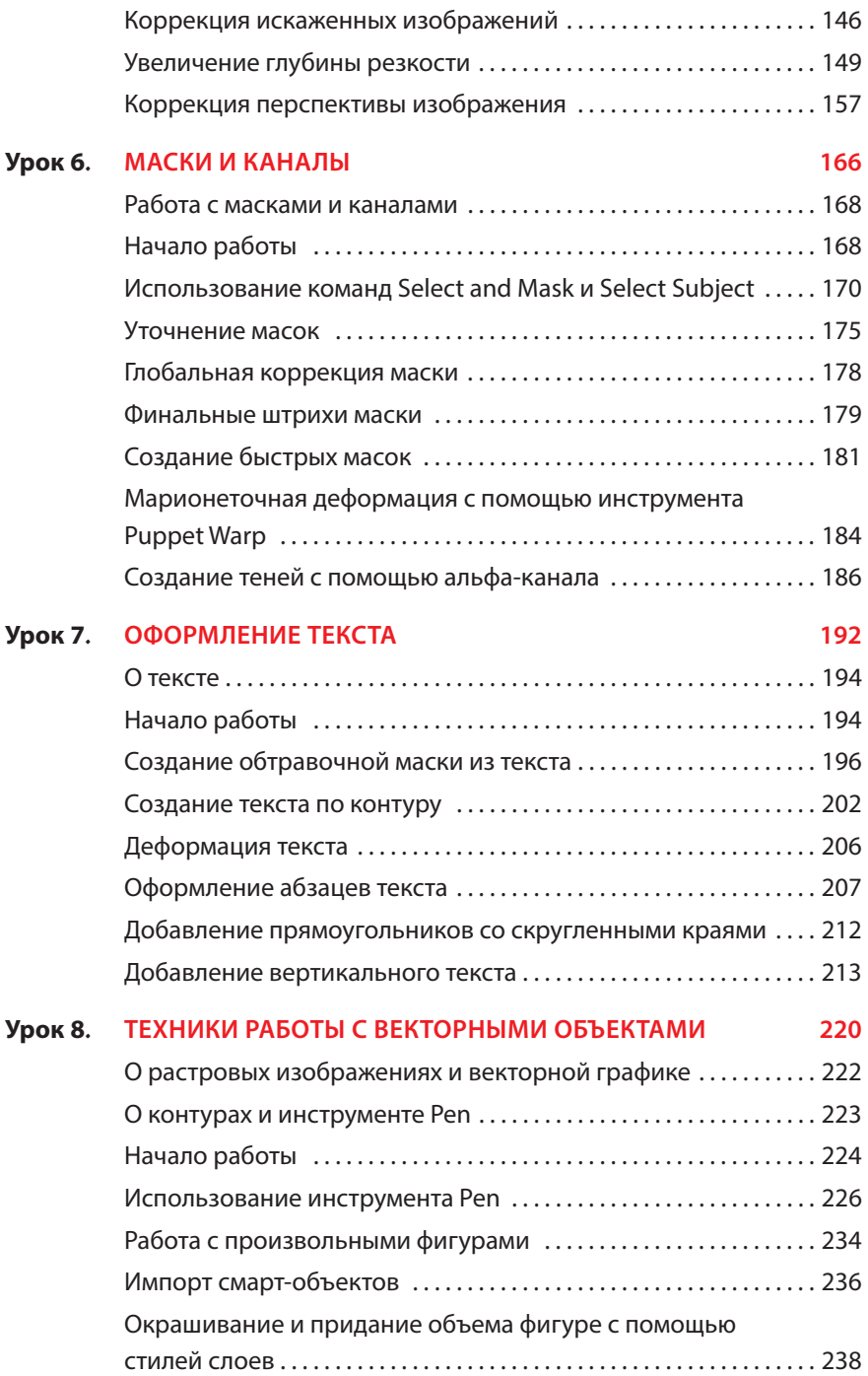

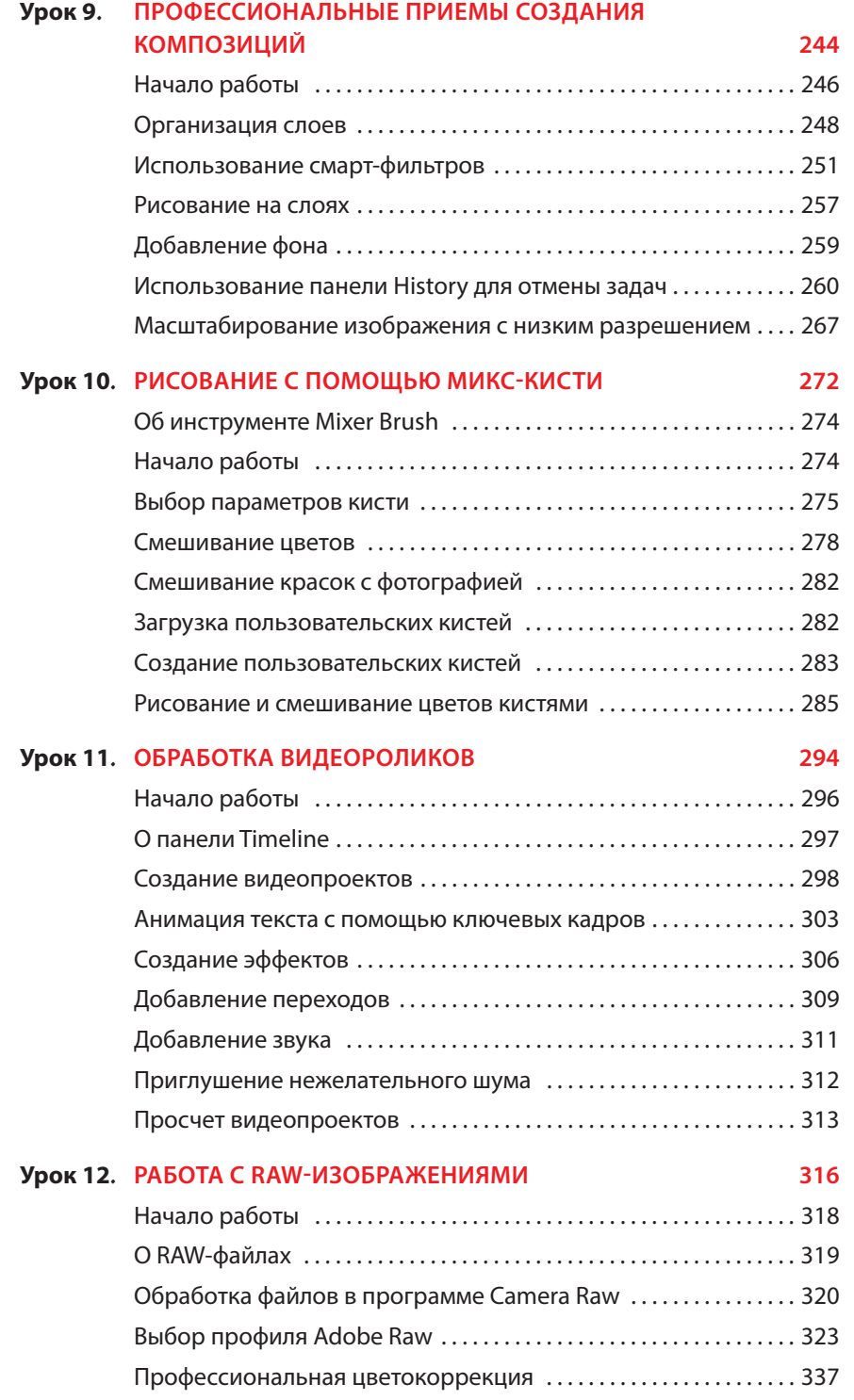

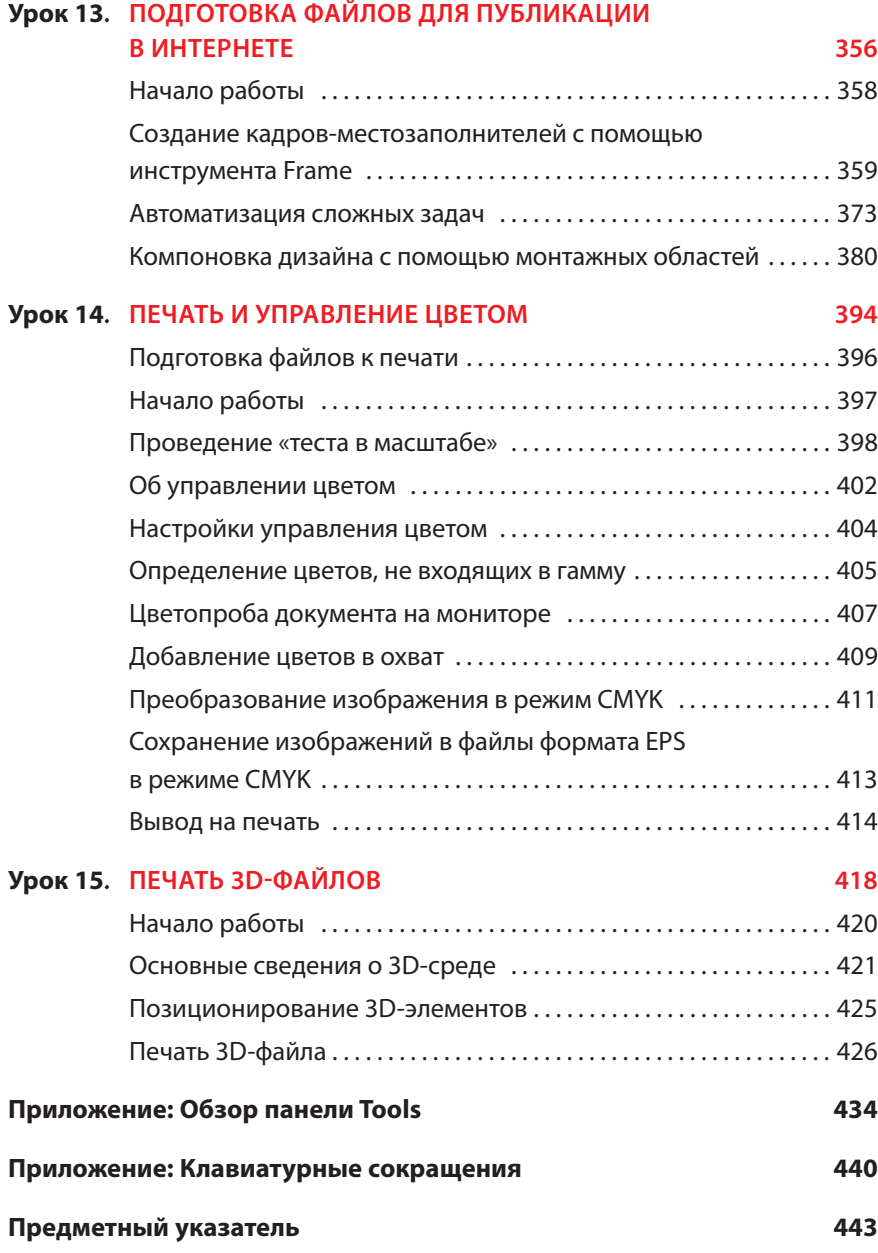

# **ГДЕ НАХОДЯТСЯ ФАЙЛЫ УРОКОВ?**

К книге «Adobe Photoshop CC. Официальный учебный курс» прилагаются файлы уроков, необходимые для выполнения упражнений и позволяющие лучше понять приемы работы в программе и использовать ее более эффективно. Чтобы получить доступ к файлам уроков, сделайте следующее:

- **1** Перейдите по ссылке: http://addons.eksmo.ru/it/photoshop\_cc.zip.
- **2** Скачайте файл photoshop\_cc.zip, в котором содержатся все необходимые файлы уроков.
- **3** Распакуйте содержимое архива в любую папку, к которой вы будете позднее обращаться при выполнении упражнений, описанных в книге.

# НАЧАЛО РАБОТЫ

Adobe Photoshop CC — эталон подготовки качественных цифровых изображений — обеспечивает высокую производительность, мошные возможности редактирования графики и имеет интуитивно понятный интерфейс. Инструментарий Adobe Camera Raw, включенный в Photoshop CC, обеспечивает отличные гибкость и контроль при обработке гаw-изображений. К тому же теперь вы можете применять те же методы к файлам форматов TIFF и JPEG. Photoshop CC расширяет границы возможностей редактирования цифровых изображений и помогает воплотить в жизнь ваши дизайнерские фантазии.

# Об официальном учебном курсе Adobe

«Adobe Photoshop CC. Официальный учебный курс» входит в серию учебных пособий по программному обеспечению Adobe, разработанных экспертами этой компании. Уроки можно осваивать с удобной для вас скоростью. Если вы ранее не пробовали Adobe Photoshop, то освоите основы и научитесь применять эту программу в работе. Если же вы уже знакомы с Adobe Photoshop, то официальный учебный курс покажет вам многие продвинутые функции, поможет советами и научит приемам использования последней версии графического редактора и подготовки изображений к публикации во Всемирной паутине.

В каждом уроке представлены пошаговые инструкции по созданию отдельного проекта, но всегда есть простор для собственных исследований и экспериментов. Вы можете проработать книгу от начала до конца или выполнить только те уроки, которые вам интересны. Каждый из них завершается списком контрольных вопросов, подводящим итог прочитанного.

## Что нового в этом издании

В книге описано множество новых возможностей Adobe Photoshop CC, таких как удаление объектов с помощью обновленного инструментария Content-**Aware Fill** (Заливка с учетом содержимого), создание местозаполнителей (плейсхолдеров) с помощью нового инструмента **Frame** (Кадр), создание симметричных орнаментов радиального типа, исправление ошибок с помощью обновленной функции Undo (Отменить), экономия времени за счет упрощения трансформации (за счет масштабирования и вращения слоев) и использование обновленного главного экрана.

В издание также включена дополнительная информация о возможностях программы Photoshop и лучших способах работы с ней. Вы освоите эффективные методы работы с фотографиями, организации их хранения и показа, а также научитесь оптимизировать фото для публикации в Интернете. Обращайте внимание на советы одного из экспертов по Photoshop — Джулиянны Кост

### Предварительные требования

Прежде чем приступить к изучению официального учебного курса Adobe Photoshop CC (2019), необходимо получить общее представление о том, как работает компьютер и его операционная система. Вы должны уметь пользоваться мышью, стандартными меню и командами, а также открывать, сохранять и закрывать файлы. Если нужна дополнительная информация, просмотрите печатную или онлайн-документацию для вашей операционной системы Microsoft® Windows® или Apple® macOS® или вашего компьютера.

Кроме того, вы должны установить на своем компьютере программы Adobe Photoshop CC (2019) u Adobe Bridge CC2019.

## Установка Adobe Photoshop

Перед началом использования официального учебного курса убедитесь, что ваша система работает корректно и у вас есть нужное программное и аппаратное обеспечение. Программу Adobe Photoshop СС необходимо приобрести отдельно. Системные требования и подробные инструкции по установке вы найдете в Интернете по адресу: helpx.adobe.com/ru/photoshop/systemrequirements.html. Обратите внимание, что некоторые функции приложения Photoshop CC, включая работу с 3D-объектами, требуют наличия видеокарты с поддержкой спецификации OpenGL 2.0 и не менее 512 Мб видеопамяти, а 32-разрядная версия Windows больше не поддерживается.

Во многих уроках в этой книге используется приложение Adobe Bridge. Программы Photoshop и Bridge устанавливаются отдельно и приобретаются по подписке Adobe Creative Cloud (creative.adobe.com). При установке следуйте инструкциям на экране.

## **Запуск Adobe Photoshop**

Программа Photoshop запускается точно так же, как и любое другое приложение.

### Запуск Adobe Photoshop в операционной системе Windows.

• Выберите команду меню Start  $\Rightarrow$  Adobe Photoshop CC2019 (Пуск  $\Rightarrow$ Adobe Photoshop CC2019).

### Запуск Adobe Photoshop в операционной системе macOS.

• Щелкните мышью по значку Adobe Photoshop CC2019 на экране Launchpad или панели Dock.

Если вы не видите значок или пункт Adobe Photoshop CC, введите слово Photoshop в поле поиска на панели задач (Windows) или панели Spotlight (macOS), а когда появится значок приложения Adobe Photoshop CC2019, выберите его и нажмите клавишу Enter (Windows) или  $\rightarrow$  (macOS).

# Онлайн-контент

К книге «Официальный учебный курс Adobe Photoshop CC» прилагаются файлы уроков, доступные по ссылке:

http://addons.eksmo.ru/it/photoshop cc.zip.

### Восстановление установок по умолчанию

В файле установок сохраняется информация о настройках панелей и команд. Каждый раз по завершении работы программы Adobe Photoshop расположение панелей и настройки команд записываются в файлы установок. Все изменения, которые вы вносите в диалоговом окне Preferences (Установки), также сохраняются в файле установок.

Чтобы увиденное на экране совпадало с изображениями и инструкциями в книге, перед началом каждого урока следует восстанавливать установки по умолчанию. Если вы предпочитаете использовать собственные, помните, что тогда инструменты, панели и другие настройки программы могут не совпалать с описанными в книге.

Если вы настроили цвета подходящим для себя образом, используйте следующий алгоритм, чтобы сохранить их перед началом работы с этой книгой. Если вы захотите восстановить настройки цвета, то можете просто загрузить ранее сохраненные.

### Сохранение текущих настроек цвета

- 1 Запустите программу Adobe Photoshop.
- 2 Выполните команду меню Edit  $\Rightarrow$  Color Settings (Редактирование  $\Rightarrow$ Настройка цветов).

#### Примечание.

В процессе работы на каждом уроке вы можете сохранить исходные файлы. В случае их перезаписи можно восстановить оригинальные файлы, загрузив файлы уроков по ссылке: http://addons.eksmo.ru/ it/photoshop cc.zip.

- **3** Проверьте, какие пункты выбраны в раскрывающемся списке **Settings** (Настройки):
	- если выбран любой элемент списка, кроме **Custom** (Заказная), запишите имя файла настроек, затем нажмите кнопку **OK**, чтобы закрыть диалоговое окно. Выполнять шаги 4–6 в этом случае не нужно;
	- если выбран пункт **Custom** (Заказная), нажмите кнопку **Save** (Сохранить), а не кнопку **OK**.

Откроется диалоговое окно **Save** (Сохранить). По умолчанию файлы настроек сохраняются в папке **Settings** (Настройки). Сюда вы и запишете свой файл. Кроме того, по умолчанию для файла настроек используется расширение  $\text{c}$ sf (color settings file — файл настроек цвета).

- **4** В поле ввода **File Name** (Имя файла) в Windows или **Save As** (Сохранить как) в macOS введите название ваших цветовых настроек и оставьте расширение файла .csf без изменения. Нажмите кнопку **Save** (Сохранить).
- **5** В диалоговом окне **Color Settings Comment** (Комментарий к цветовым установкам) введите текст, который поможет вам потом легко найти эти настройки: например дату, названия отдельных настроек или вашей рабочей группы.
- **6** Нажмите кнопку **OK**, чтобы закрыть диалоговое окно **Color Settings Comment** (Комментарий к цветовым установкам). Затем закройте диалоговое окно **Color Settings** (Настройка цветов).

### **Восстановление настроек цвета**

- **1** Запустите программу Adobe Photoshop.
- **2** Выполните команду меню **Edit** ⇒ **Color Settings** (Редактирование ⇒ Настройка цветов).
- **3** В раскрывающемся списке **Settings** (Настройки) диалогового окна **Color Settings** (Настройка цветов) выберите файл настроек цветов, записанный или сохраненный вами ранее. Затем нажмите кнопку **OK**.

### **Дополнительные ресурсы**

Официальный учебный курс Adobe Photoshop CC (2019) не предназначен для замены документации, которая поставляется вместе с программой, и не является полным справочником по каждой функции в программе Photoshop CC. В книге объясняются только те команды и возможности, которые используются в уроках. Исчерпывающая информация о функциях программы есть на следующих ресурсах.

**• Справочные материалы по программе Adobe Photoshop**: **helpx.adobe.com/ru/support/photoshop.html**. Здесь вы найдете раздел **Help and Support** (Обучение и поддержка). Вы можете перейти туда непосредственно из программы Photoshop, выбрав команду меню **Help** ⇒ **Photoshop Help** (Справка ⇒ Справка по Photoshop).

### **• Начальный экран**:

На начальном экране в программе Photoshop есть ссылка на рекомендуемые учебные пособия в Интернете. Вы увидите ссылку в списке слева.

### **• Панель Learn (Обучение):**

Выберите команду меню **Window** ⇒ **Learn** (Окно ⇒ Обучение), чтобы открыть интерактивные учебники, которые загружают файлы-образцы в программе Photoshop и шаг за шагом знакомят вас с основными функциями программы (если в программе Photoshop отображается начальный экран, щелкните мышью по значку **Ps** в левом верхнем углу, чтобы открыть панель **Learn** (Обучение).

### **• Учебники по Photoshop:**

На сайте **helpx.adobe.com/ru/photoshop/tutorials.html** есть список онлайн-учебников для начинающих и опытных пользователей. Вы можете перейти туда непосредственно из Photoshop, выбрав команду меню **Help** ⇒ **Tutorials** (Справка ⇒ Руководства по Photoshop).

### **• Блог Photoshop:**

**theblog.adobe.com/creative-cloud/photoshop/** — здесь вы найдете учебники, новости о продуктах и полезные статьи.

**• Блог Джулианны Кост:**

**blogs.adobe.com/jkost/** — здесь публикуются полезные посты Джулианны Кост, где она рассказывает о новых функциях Photoshop.

- **Форумы Adobe**. На **forums.adobe.com** можно обсудить программное обеспечение Adobe с другими пользователями.
- **Домашняя страница Adobe Photoshop CC: www.adobe.com/ru/ products/photoshop.html**.
- **Надстройки Adobe Add-ons** (**www.adobeexchange.com/creativecloud. html**) — главный ресурс для поиска инструментов, функций, фрагментов кода и многого другого для дополнения и расширения возможностей Adobe Creative Cloud.
- **Ресурсы для обучения adobe.com/ru/education** и **edex.adobe.com** предлагают ценную информацию для работников сферы образования. Здесь можно найти материалы всех уровней сложности, включая три бесплатных пособия, в основе которых лежит комплексный метод обучения

корпорации Adobe. Эти материалы можно использовать при подготовке к сдаче экзаменов на получение сертификата Adobe Certified Associate.

## **Авторизованные учебные центры Adobe**

Авторизованные учебные центры Adobe предлагают курсы и тренинги по продуктам Adobe, которые ведут только сертифицированные инструкторы. Информация доступна по адресу: **training.adobe.com/training/partnerfi nder.html**.